# **BAB II DASAR TEORI**

#### **2.1. Tinjauan Pustaka**

Kumar dan Kumar (2014) menggunakan bantuan *software* PV Elite memudahkan untuk melakukan desain karena dapat menggambar dan memasukkan data pada satu *screen* saja. Hasil desain juga telah sesuai dengan standar untuk desain bejana tekan. Vijay Kumar dan Pardeep Kumar pada jurnal tersebut dilakukan desain bejana tekan horizontal dengan *software* PV Elite dengan panjang 400 cm, material *head* dan *shell* SA 515 GR 70, *nozzle* SA 106B, C.A 3 mm pada Head didapatkan tr 11,4808 mm, MAWP 16,786 kgf/cm<sup>2</sup>, MAPNC 22,462 kgf/cm<sup>2</sup> , Sact 1325,111 kgf/cm<sup>2</sup> dan pada *shell* didapatkan tr 11,5288 mm, MAWP 16,687 kgf/cm<sup>2</sup>, MAPNC 22,284 kgf/cm<sup>2</sup>, S<sub>act</sub> 1333,021 kgf/cm<sup>2</sup>.

Gupta (2014) menggunakan PV Elite untuk mempermudah proses perancangan dan dapat mengurangi waktu pengerjaan dengan hasil yang akurat. Desain telah disesuaikan dengan standar ASME sehingga saat *input* data, pemilihan material dan hasilnya sesuai dengan standar ASME. Gupta sendiri pada jurnal tersebut melakukan *input* data berikut: desain *pressure* 439,46 psi, temperatur desain 122 F, material SA 516 GR 70, C.A = D M *water* (*non-lethal*), sp. *Gravity* 1, *wind load/snow load not applicable*. Sehingga didapatkan hasil pada *head* tr 0,2949 in, MAWP 475,059 psig, MAPNC 475,059 psig, S<sub>act</sub> 18501,266 psi, *thickness of straight flange* 0,935 in, *percent elongation* per UCS-79 5,19% dan pada *shell* didapatkan tr 0,9352 in, MAWP 469,484 psig, MAPNC 464,484 psig, Sact 18720,996 psi, *percent elongation* per UCS-79 1,176%.

Mali dkk (2017) merancang bejana tekan vertikal menggunakan PV Elite karena memiliki akurasi yang tinggi pada analisisnya dan mudah digunakan serta sudah memasukkan standar ASME pada *software*nya sehingga memudahkan *engineer* yang ingin merancang bejana tekan, namun karena pemasangan bejana di benua Eropa maka Mali dkk menggunakan standar EN-13445. Mali dkk melakukan perancangan bejana tekan vertikal dengan diameter 1500 mm dan tekanan internal 5 bar untuk suplai *fluida* yang konstan pada mesin *headbox* di perusahaan kertas. Data yang digunakan sebagai berikut : tekanan max 5 bar dan min -2,5 bar, temperatur max  $60^{\circ}$ C dan min -29 $^{\circ}$ C, volume 4,1 m<sup>3</sup>, tekanan tes 8,2 bar, *fluida* bubur kertas+air, diameter 1500mm. Hasil yang didapatkan saat analisis menggunakan software PV Elite adalah sebagai berikut: *head* didapatkan hasil berikut tr 0,3728 mm, MAWP 934,15 kPa, Sact 11,93 N/mm<sup>2</sup> dan pada *shell*  didapatkan tr 0,3350 mm, MAWP 1,042 N/mm<sup>2</sup>, S<sub>act</sub> 10,754 N/mm<sup>2</sup>.

Lakshmi dan Reddy (2015) melakukan perancangan bejana tekan horizontal untuk perusahaan kimia SRAAC *industry*, namun pada perancangannya harus memperhatikan bahan kimia yang akan ditampung pada bejana tekan karena dikhawatirkan dapat membahayakan akibat material yang tidak cocok akan menimbulkan malfungsi yang dapat membahayakan. Pada perancangannya Lakshmi dan Reddy menggunakan material SA 516 Gr60 untuk *head* dan *shell* dan SA 106 GrB untuk *nozzle* nya. Pada material untuk *head* dan *shell* membutuhkan elemen kimia C=0,18%, Si=0,4%, Cu=0,3%,Ni=0,3%, Mn=0,95/1,5, Mo=0,08% Cr=0,3%, Nb=0,01%, P=0,015%, S=0,008%, Al=0,02%, Ti=0,03%, V=0,02% dan untuk *nozzle* C=0,18%, Si=0,1%, Cu=0,4%,Ni=0,4%, Mn=0,29/1,06, Mo=0,15% Cr=0,4%, P=0,035%, S=0,035%, V=0,08%. Data perancangan sebagai berikut: kapasitas 50m<sup>3</sup>, tekanan desain 12,5 kg/cm<sup>2</sup>g, temperatur desain 60°C, tekanan kerja 10 kg/cm<sup>2</sup> g, temperatur kerja 43˚C, CA 3 mm, efisiensi sambungan 1, *density* 875 kg/cm<sup>3</sup> kemudian didapatkan hasil sebagai berikut: tr 17,5615 mm, MAWP 17,150 kgf/cm<sup>2</sup> , MAPNC 17,150 kgf/cm<sup>2</sup> , Sact 1029,936 kgf/cm<sup>2</sup> , *thickness of stright flange* 17,679 mm pada *head* dan pada *shell* tr 17,5609 mm, MAWP 14,591 kgf/cm<sup>2</sup> , MAPNC 17,150 kgf/cm<sup>2</sup> , Sact 1029,936 kgf/cm<sup>2</sup> , *thickness of stright flange* 17,679 mm.

Vyas dkk (2013) melakukan perancangan bejana tekan vertikal menggunakan PV Elite dikarenakan mudah penggunaannya serta untuk analisis telah mencakup semua data yang mereka perlukan. Data perancangan bejana tekan milik Vyas dkk adalah sebagai berikut: tekanan desain 0,245 Mpa, temperatur desain 150˚C, material SA240 M 316L, CA nil, *fluida* yang ditampung D M *Water* (non-lethal), sp. *Gravity fluida* 1, *seismic load* AS per IS-1893,Zone III. Setelah selesai melakukan desain menggunakan software PV Elite, Vyas dkk kemudian melakukan analisis dan didapatkan hasil sebagai berikut: hasil analisis pada *head*  didapat Tr 2,6898 mm, MAWP 274,908 kPa, Sact 78,392 N/mm<sup>2</sup> , *required thickness of straight flange* 1,749 mm, *percent elongation per* YHA-44 4,369% dan analisis pada *shell* Tr 1,7345mm, MAWP 284,282 kPa, Sact 75,849 N/mm<sup>2</sup> , *percent elongation per* YHA-44 0,596%.

Dalam beberapa kasus ditemukan hasil analisis antara analisis *software* dan perhitungan teoritis berbeda jauh atau bahkan melampaui batas standar keamanan, hal tersebut bisa diakibatkan adanya kesalahan pada saat perancangan atau pada perhitungannya sehingga dapat mengakibatkan malfungsi pada bejana tekan. Untuk menangani hal tersebut perlu dilakukan pengecekan ulang pada desain dan perhitungan teoritisnya sehingga dapat diketahui kesalahannya untuk meminimalisir bahaya akibat kesalahan saat perancangan.

#### **2.2. Dasar Teori**

### **2.2.1. Definisi Bejana Tekan**

Menurut Aziz dkk (2014) bejana tekan merupakan sebuah alat untuk memproses *fluida* yang memiliki perlakuan khusus, terutama pada tekanan dan temperatur yang berbeda dengan temperatur lingkungan sekitar. Bejana tekan sendiri memiliki beberapa komponen utama, seperti; dinding (*shell*), kepala bejana *(head*), lubang orang (*manhole)*, bukaan (*nozzle/opening*), *flanges*, penyangga (*support*), serta komponen pendukung lainnya.

#### **2.2.2. Klasifikasi Bejana Tekan**

Bejana tekan diklasifikasikan menjadi beberapa kategori berikut :

- 1. Berdasarkan posisi yaitu;
	- Vertikal

Bejana tekan vertikal adalah posisi dimana bentuknya memanjang ke atas atau tegak lurus dengan sumbu Y. Bejana jenis ini sering digunakan untuk memisahkan *fluida* gas dan cair karena dapat memisahkan gas lebih baik atau lebih sedikit kadar airnya dibandingkan dengan posisi horizontal. Dan bejana tekan jenis ini juga biasa digunakan

pada daerah dengan area sempit agar tidak banyak memakan tempat. Bejana tekan vertikal ditunjukkan pada gambar 2.1.

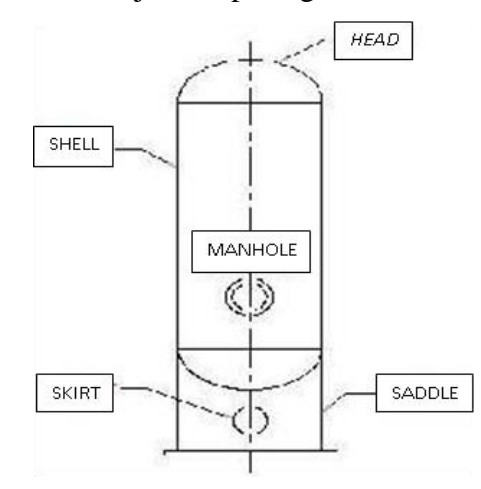

Gambar 2.1 Bejana Tekan Vertikal (Megyesy, 1998)*.*

Horizontal

Bejana tekan adalah bejana dengan posisi yang memanjang sejajar dengan sumbu X. bejana jenis ini sering digunakan untuk penyimpanan minyak atau untuk *sparator* 3 fase yang memisahkan minyak, air dan gas. Dan juga pada tempat dengan area yang luas. Bejana tekan horizontal ditunjukkan pada gambar 2.2.

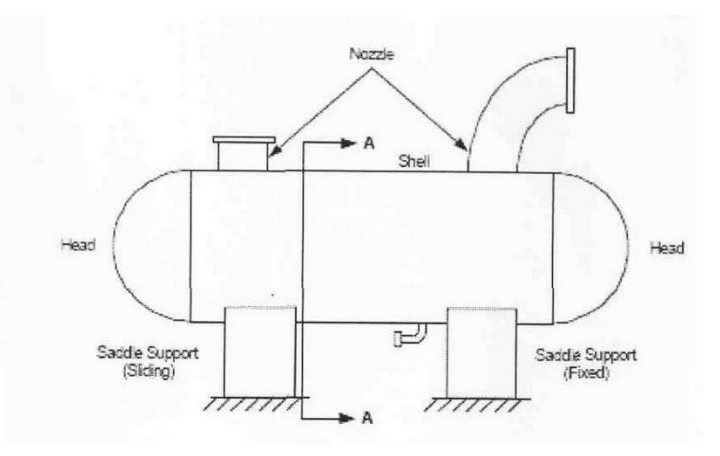

Gambar 2.2 Bejana Tekan Jenis Horizontal (Wijaya,2010).

- 2. Berdasarkan instalasinya yaitu;
	- Tetap (*Fixed*)

Bejana tekan jenis ini merupakan bejana yang penggunaannya tidak dapat berpindah tempat seperti yang terdapat pada suatu industri minyak atau gas.

Dapat Diangkut (*portable*)

Bejana tekan *portable* merupakan bejana dengan instalasi yang dapat berpindah tempat / dapat diangkut menggunakan kendaraan dan juga tanpa kendaraan.

#### **2.2.3. Bagian-bagian Bejana Tekan**

Untuk menjalankan fungsinya sebagai alat yang dapat memproses *fluida,* bejana tekan memiliki beberapa komponen yang membangunnya. Dibawah ini merupakan komponen penyusun sebuah bejana tekan antara lain;

1. *Head*

*Head* atau kepala bejana merupakan penutup dari kedua ujung *Shell. Head* dibuat biasanya dengan cara *forming* pada material *head,* sehingga bentuk yang dibuat dapat sesuai dengan bentuk dan ukuran *shell* dan kemudian akan disatukan dengan *shell* dengan cara di las*.* Menurut ASME UG-32 yang menyatakan bahwa ketebalan *head* yang dibutuhkan pada titik paling tipis setelah proses pembentukan harus dihitung dengan persamaan yang telah ditentukan agar memenuhi standar keamanan serta dapat bekerja secara optimal. Megyesy (1998) mengatakan bahwa *head* dibagi menjadi beberapa jenis sesuai dengan operasional kerjanya, seperti ditunjukkan pada gambar 2.3.

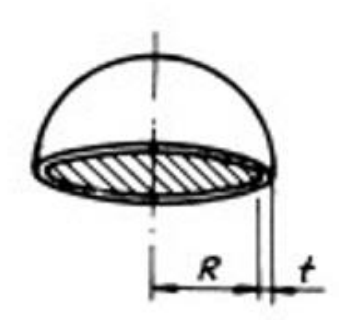

Ω

 $h = D/4$ 

Hemi-spherical Head

Ellipsoidal Head

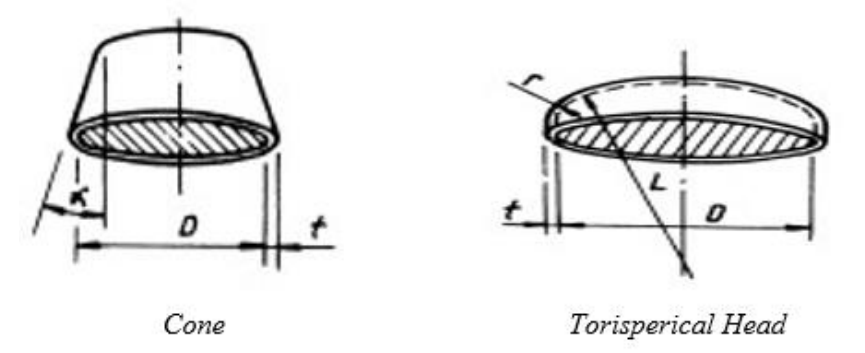

Gambar 2.3 jenis-jenis *Head* (Megyesy, 1998).

2. *Shell*

*Shell* atau dinding/kulit dari bejana tekan adalah salah satu komponen utama penyusun bejana tekan itu sendiri. *Shell* merupakan bagian yang menyelimuti seluruh bagian badan bejana tekan dan berfungsi sebagai penampung *fluida*.

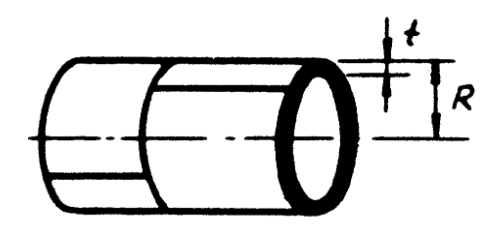

Gambar 2.4 *Shell* (Megyesy, 1998).

## 3. *Opening*

*Opening* atau bukaan merupakan sebuah lubang yang digunakan untuk menghubungkan bejana tekan ke proses selanjutnya. Pada pemasangan *opening* perlu diperhatikan dengan baik karena saat pemasangan *opening*  pelu menghilangkan bagian bejana tekan dan mengakibatkan terjadinya konsentrasi tegangan. Pada pemasangannya perlu diperhatikan ukuran serta jarak antar *opening* agar konsentrasi tegangan tidak melebihi tegangan izinnya. Bentuk *opening* diilustrasikan seperti gambar 2.5.

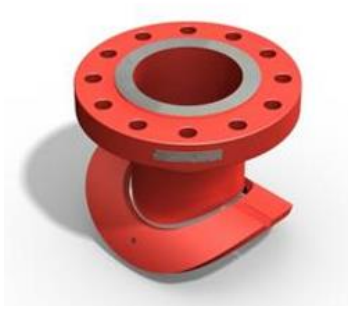

Gambar 2.5 *Opening.*

## 4. *Support*

*Support* merupakan bagian penunjang bejana tekan yang berfungsi menopang keseluruhan bagian bejana tekan. Jenis-jenis *support* adalah sebagai berikut;

(1) Penyangga

Penyangga berfungi untuk membantu bejana tekan berdiri atau sebagai dudukan bejana tekan agar tidak bergerak dari tempatnya. Penyangga memiliki beberapa jenis sesuai dengan kebutuhan pada bejana tekan. Contoh penyangga sebagai berikut;

## (a) *saddle*

Penyangga jenis ini disebut *saddle* dan biasa digunakan pada bejana tekan horizontal. Dipasang pada bagian samping/bawah *shell*, seperti ditunjukkan pada gambar 2.6.

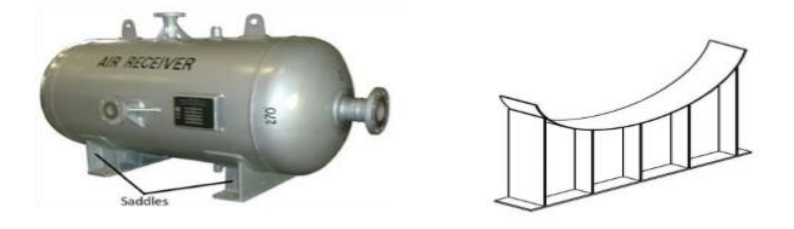

Gambar 2.6 *Saddle* (Pratama, 2013)*.*

(b) *skirt*

*skirt* penyangga jenis ini biasa digunakan pada bejana tekan vertikal atau bejana tekan bola. *Skirt* pada bejana tekan vertikal dipasang pada *shell* yang kemudian dilas pada beton. Sedangkan pada bejana tekan bola, *skirt* dipasang memutar pada tengah *shell*.

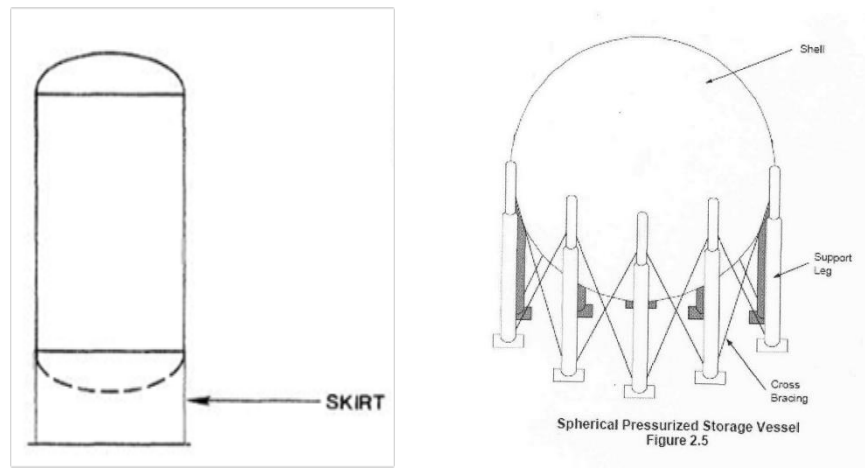

Gambar 2.7 *Skirt* (Anggoro, 2010).

#### (c) *Leg*

*Support* jenis ini biasa digunakan pada bejana tekan vertikal yang berukuran kecil. Rasio perbandingan yang digunakan adalah 2:1 dan jumlah *leg* yang diperlukan tergantung pada besarnya ukuran bejana tekan itu sendiri.

#### (d) *Reinforcement Pad*

Plat penguat atau *reinforcement pad* adalah plat yang digunakan untuk penguatan *nozzle*. *Reinforcement pad* terletak pada bagian bawah *nozzle* dan menempel pada bagian *shell* dengan cara dilas. Penggunaan *reinforcement pad* tidak selalu dibutuhkan, melalui perhitungan yang dilakukan dapat diketahui apakah perlu atau tidaknya menggunakan *reinforcement pad.* Ketebalan *reinforcement pad* menentukan kekuatan ◦dalam penguatan *nozzle.*

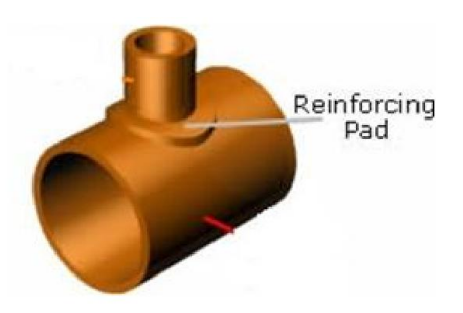

Gambar 2.8 *Reinforcement Pad.*

## **2.2.4 Beban yang Bekerja Pada Bejana Tekan**

**1.** Beban Temperatur

Dalam hal ini terdapat dua jenis temperatur yang digunakan, yaitu;

**a**) Temperatur Operasi  $(T_0)$ 

Beban temperatur operasi adalah temperatur yang digunakan yang ada saat proses produksi pada bejana tekan.

**b**) Temperatur Desain  $(T_d)$ 

Temperatur desain merupakan temperatur yang digunakan pada saat perancangan bejana tekan. Rumus yang digunakan saat perancangan bejana tekan dilihat pada persamaan 2.1:

= + 50 .........................................................................(2.1)

Keterangan:

 $T_d$  = Temperatur Desain (°F)  $T_o$  = Temperatur Operasi ( ${}^{\circ}$ F)

Jika bejana tekan bekerja pada temperatur dibawah -20°F, maka besarnya temperatur desain sama dengan temperatur terendah dari temperatur operasinya.

**2.** Beban Tekanan Internal

Ada dua jenis tekanan yang digunakan dalam bejana tekan, yaitu:

**a)** Tekanan Operasi (Po)

Tekanan operasi adalah tekanan yang ada saat bejana tekan di operasikan.

#### **b**) Tekanan Desain (P<sub>d</sub>)

Tekanan desain adalah tekanan yang digunakan pada saat desain bejana tekanan. Tekanan dari *fluida* dan faktor lain juga harus diperhatikan. Persamaan untuk menghitung beban tekanan internal ditunjukkan pada persamaan 2.2 dan 2.3.

= + + ℎ ............................................................................(2.2)

ℎ = ∙ ∙ ...................................................................................(2.3)

Keterangan:

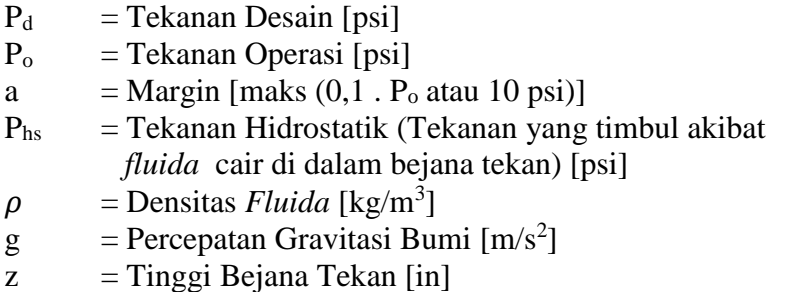

### **2.2.5 Tegangan Maksimum yang Diizinkan**

Tegangan maksimum yang diizinkan *(Maximum allowable stress values)* berbeda-beda untuk setiap material. Tegangan maksimum yang diizinkan telah ditetapkan dan dapat diketahui melalui standar ASME B31.1.

## **2.2.6 Efisiensi Sambungan**

Nilai efisiensi sambungan pada bejana tekan tergantung pada jenis dan bentuk dari sambungan itu sendiri, serta persentase pada tes radiografi yang dilakukan.

|                                                     |                                                                                                    |                                                         | JOINT EFFICIENCY, E<br>When the Joint: |                       |  |  |  |
|-----------------------------------------------------|----------------------------------------------------------------------------------------------------|---------------------------------------------------------|----------------------------------------|-----------------------|--|--|--|
|                                                     | <b>TYPES</b><br>CODE UW-12                                                                                                    | $\overline{\mathbf{a}}$ .<br>Fully<br>Radio-<br>graphed | Ъ.<br>Spot<br>Examined                 | c.<br>Not<br>Examined |  |  |  |
| $\mathbf{I}$<br>1.1111                              | Butt joints as attained by<br>double-welding or by other<br>means which will obtain<br>the same quality of<br>deposited weld metal on<br>the inside and outside<br>weld surface.<br>Backing strip if used<br>shall be removed after<br>completion of weld. | 1.00                                                    | 0.85                                   | 0.70                  |  |  |  |
| 2 <sup>1</sup><br>For circumferential<br>joint only | Single-welded butt joint<br>with backing strip<br>which remains in<br>place after welding                                                                                                    | 0.90                                                    | 0.80                                   | 0.65                  |  |  |  |
| 3                                                   | Single-welded butt joint<br>without use of backing<br>strip                                                                                                    |                                                         |                                        | 0.60                  |  |  |  |
| 4<br>N                                              | Double-full<br>fillet lap joint                                                                                                    |                                                         |                                        | 0.55                  |  |  |  |
| 5                                                   | Single-full fillet<br>lap joint<br>with plug welds                                                                                                    |                                                         |                                        | 0.50                  |  |  |  |
| $\overline{\bf{6}}$                                 | Single full fillet lap joint<br>without<br>plug welds                                                                                                    |                                                         |                                        | 0.45                  |  |  |  |

Tabel 2.1. Nilai Efisiensi Sambungan (Megyesy, 1998).

# **2.2.7 Penentuan** *head* **dan** *shell*

Perhitungan ketebalan *head* dan *shell* dihitung berdasarkan dimensi dan tekanan internalnya serta di hitung dalam keadaan terkorosi. Untuk menghitung ketebalan *Head* dan *shell* dapat dilihat pada tabel 2.2 dan 2.3.

No Bagian Dimensi Dalam 1 *Cylindrical Shell*  $t = \frac{P \cdot R_{corr}}{S \cdot R_{corr}}$  $\frac{1}{S \cdot E - 0.6 \cdot P} + CA$ 

Tabel 2.2 Menentukan Ketebalan *Shell* Berdasarkan Tekanan Internal Dan Dimensi Dalam (Megyesy, 1998).

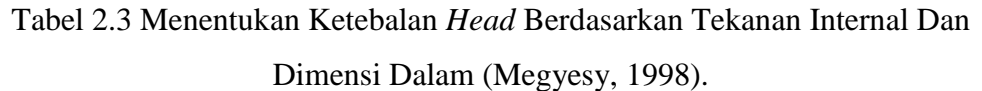

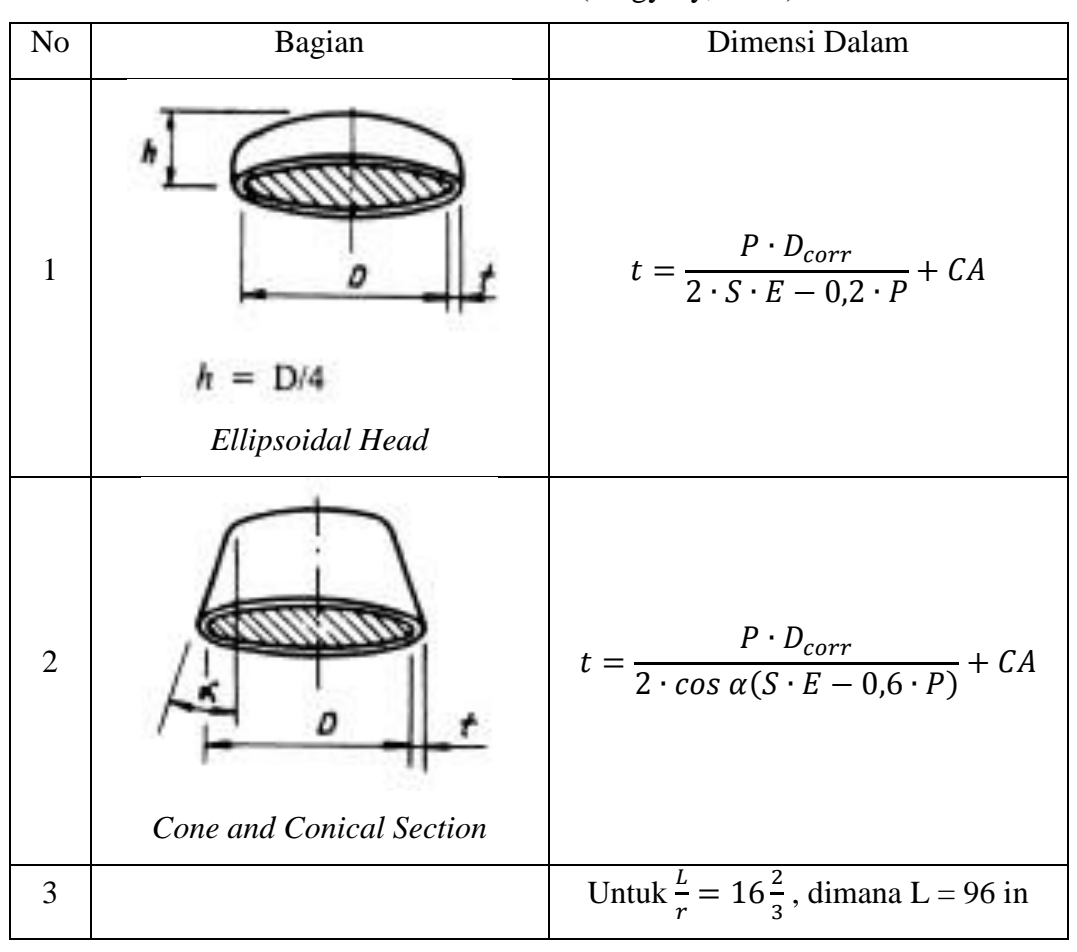

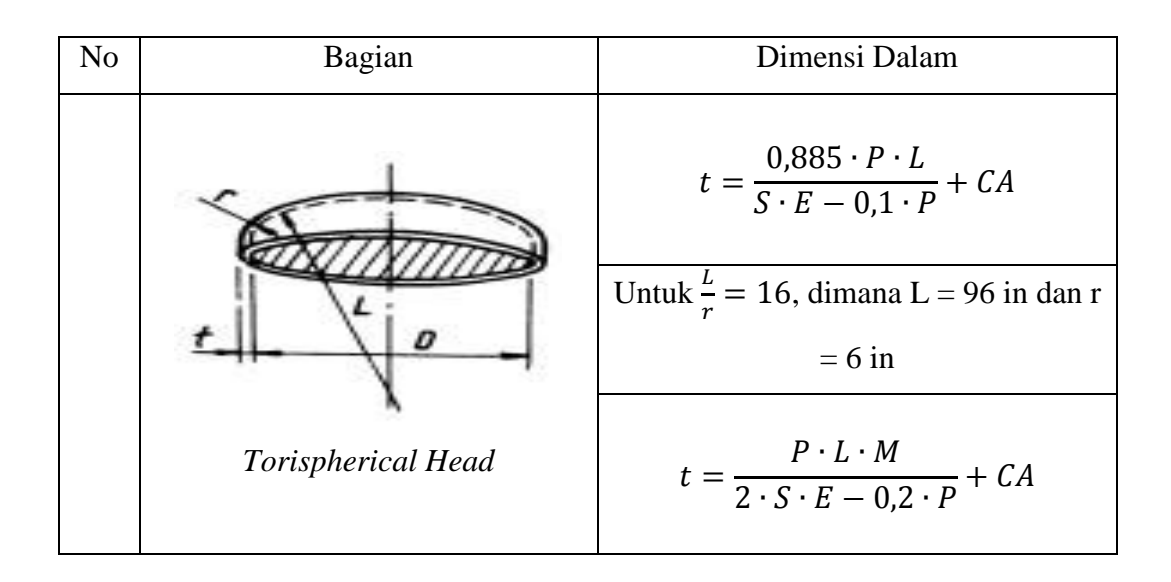

#### **2.2.8** *Maximum Allowable Working Pressure* **(MAWP)**

*Maximum Allowable Working Pressure* (MAWP) merupakan tekanan maksimal yang diizinkan saat operasi. MAWP menentukan tekanan internal dan eksternal serta faktor – faktor lain yang mungkin mempengaruhi tekanannya, namun tidak termasuk faktor korosi (CA) pada saat temperatur operasi. MAWP ditentukan oleh komponen paling lemah (*Head, Shell, Flange).*

Rumus untuk menentukan MAWP *head* dan *shell* ditunjukkan pada persamaan 2.4 dan 2.5:

a. MAWP *Shell*

ℎ = ∙∙ +0,6∙ []..............................................(2.4)

Keterangan:

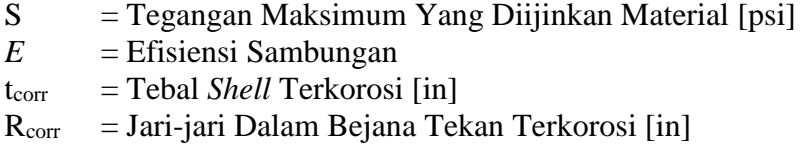

b. MAWP *Head*

ℎ = 2∙∙∙ +0,2∙ []...........................................(2.5)

Keterangan:

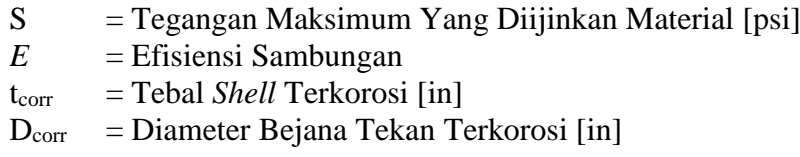

c. MAWP *Flange*

Penentuan MAWP *flange* dilakukan dengan memilih *rating* yang memiliki nilai MAWP diatas tekanan desain (P<sub>d</sub>) dengan menggunakan tabel ASME B16.5.

d. MAWP Bejana Tekan

Besarnya MAWP bejana tekan ditentukan oleh MAWP terkecil dari tiga komponen bejana tekan diatas (*shell, head,* atau *flange*).

#### **2.2.9 Tegangan Membran**

Pada *head* dan *shell* akan muncul tegangan akibat pengaruh tekanan *fluida* yang tertampung di dalam bejana. Salah satu tegangan yang muncul adalah tegangan *longitudinal* dan *circum ferential* yang dapat mengakibatkan bejana tekan dapat terbelah dan terjadi malfungsi. Perhitungan tegangan membran dilakukan menggunakan rumus 2.6 dan 2.7.

 $\sigma_{Longitudinal} = \frac{P.R}{2.5}$ 2. ...............................................................................(2.6) dan

 $\sigma_{melington} = \frac{P.R}{4\pi}$ 4. ...................................................................................(2.7)

Keterangan :

 $P = Tekanan Desain [Psi]$ 

 $R = Jari-jari Bejana Tekan [in]$ 

 $t =$  Tebal Dinding Bejana Tekan [in]

#### **2.2.10 Tekanan Tes** *Hydrostatic*

Tes tekanan *hydrostatic* adalah sebuah tes yang dilakukan setelah bejana tekan selesai dibuat. Tes menggunakan *fluida* yang dimasukkan kedalam bejana

tekan. Tes *hydrostatic* diperlukan untuk mengetahui apakah bejana tekan mampu menahan tekanan sesuai dengan desain yang dibuat. Perhitungan besar nilai tekanan tes *hydrostatic* dilakukan dengan rumus 2.8.

ℎ = 1,3 ∙ ∙ [] .................................................. (2.8)

Keterangan:

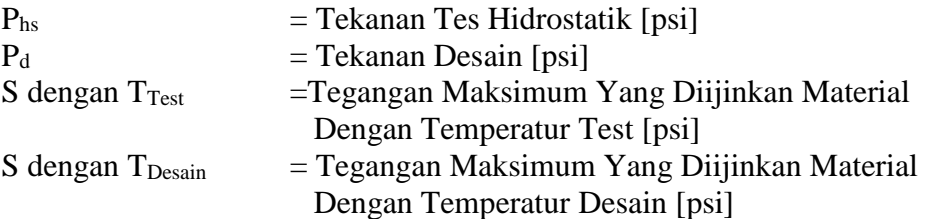

### **2.2.11 Beban Tekanan Eksternal**

Beban tekanan eksternal adalah beban akibat tekanan yang bekerja di dalam bejana tekan kurang dari tekanan atmosfer. Beban tekanan eksternal mempengaruhi kekuatan dinding bejana tekan. Beban tekanan eksternal perlu dihitung untuk mengetahui apakah ketebalan dinding bejana tekan perlu ditambah karena beban yang diterima dari luar.

a *Shell*

Penentuan ketebalan dinding *shell* akibat beban tekanan eksternal adalah dengan mengasumsikan nilai ketebalan melalui penentuan nilai L/D dan Do/t melalui grafik atau menggunakan ketebalan yang telah dihitung. Grafik L/D merupakan grafik perbandingan *length of shell* dengan diameter *shell.* Grafik Do/t merupakan grafik perbandingan antara diameter luar *shell*  dengan ketebalan *shell*. Tegangan maksimum pada bejana akibat beban tekanan eksternal ditentukan seperti pada rumus 2.9.

 = 4. 3( ⁄ ) ...............................................................................(2.9)

Keterangan:

 $P_a$  = Tegangan Izin Maksimum [psi]

- $B = Faktor B$
- $E =$ Modulus Elastisitas
- D<sup>o</sup> = Diameter Luar *Shell* [in]
- $t =$  Tebal *Shell* [in]

Sebelum menentukan besarnya nilai Pa, terlebih dahulu menentukan nilai B. Berikut langkah-langkahnya:

1) Asumsikan nilai tebal dinding *shell* (t)

Asumsi ketebalan dinding ditentukan dengan melihat pada gambar 2.9.

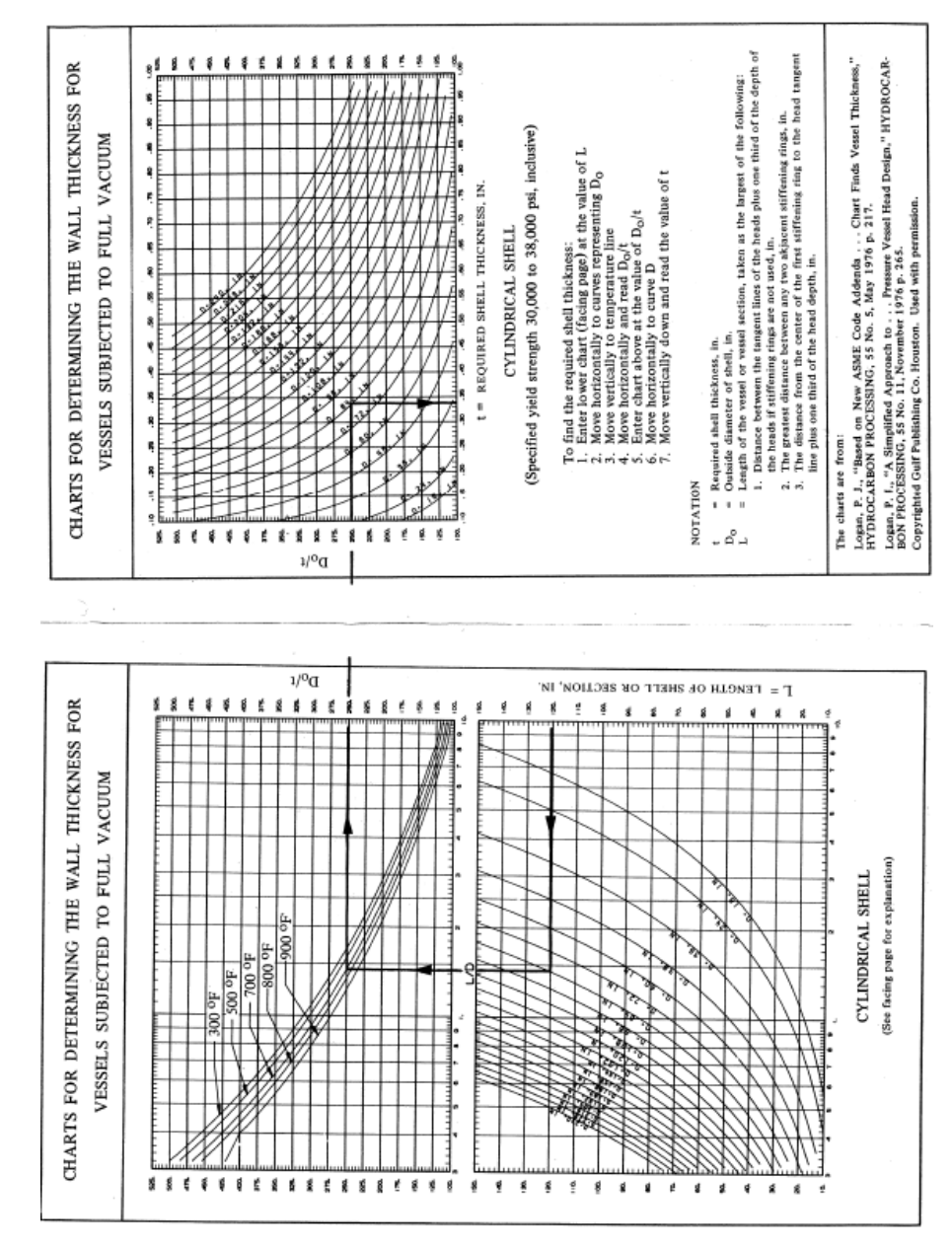

Gambar 2.9 grafik mencari *t* (Megyesy, 1998).

Besarnya nilai faktor A ditentukan dengan melihat pada gambar 2.10. Faktor A dapat dicari dengan bantuan data  $L/D_0$  dan diameter luar  $(D_0)$ bejana tekan.

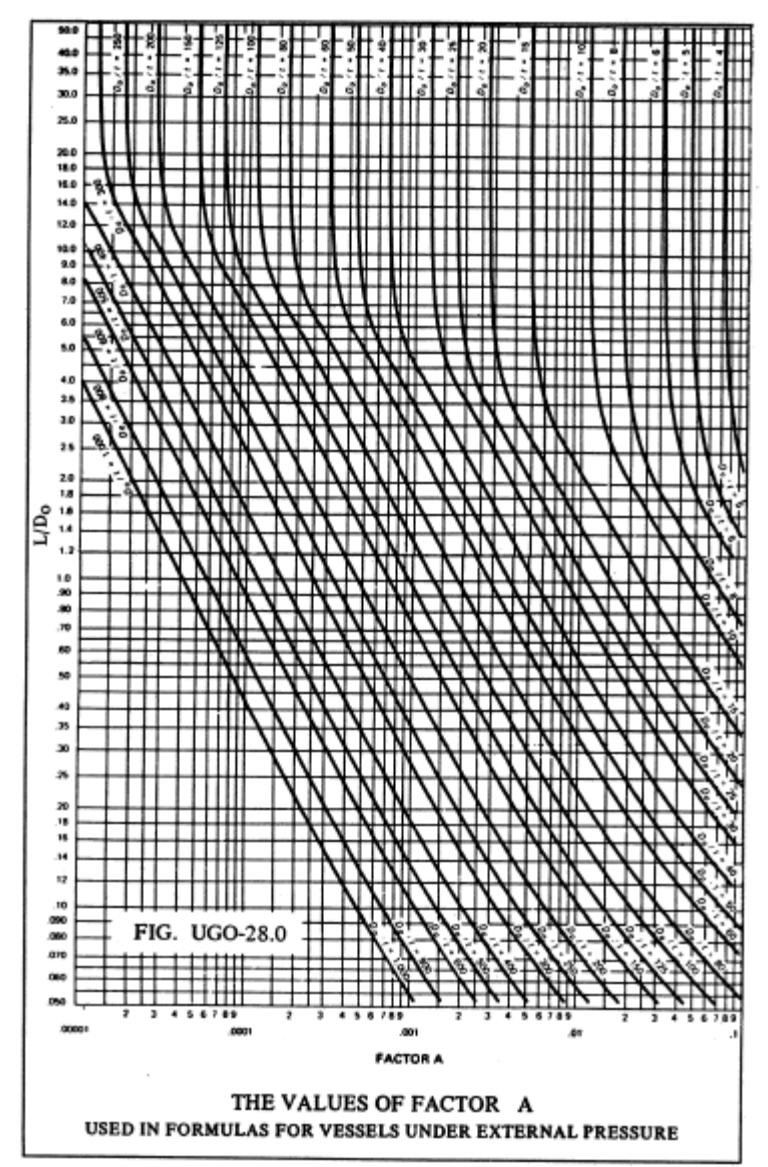

Gambar 2.10. Nilai Faktor A (Megyesy, 1998).

3) Menentukan nilai B dengan nilai A dan modulus elastisitas (E) dari jenis material yang digunakan. Dengan menentukan nilai Faktor A dan modulus elastisitas (E) dari jenis material yang digunakan, nilai Faktor B ditentukan melaui grafik pada gambar 2.11.

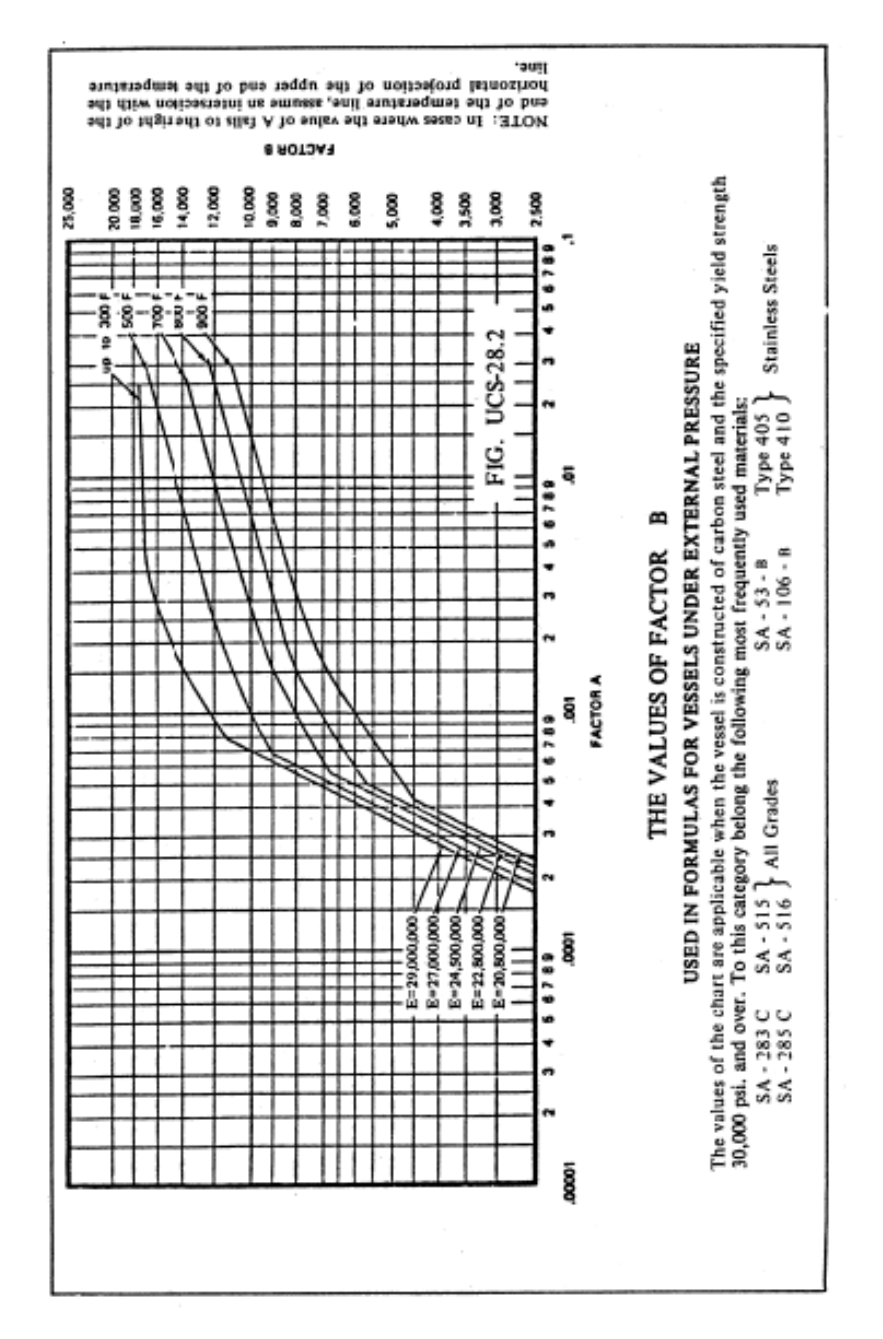

Gambar 2.11 Grafik Modulus Elastisitas (Megyesy, 1998).

Jika nilai A berada di samping kiri kurva, maka untuk menghitung tekanan ijin maksimum menjadi seperti persamaan 2.10.

 = 4.. 3( ⁄ ) ............................................................................(2.10)

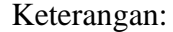

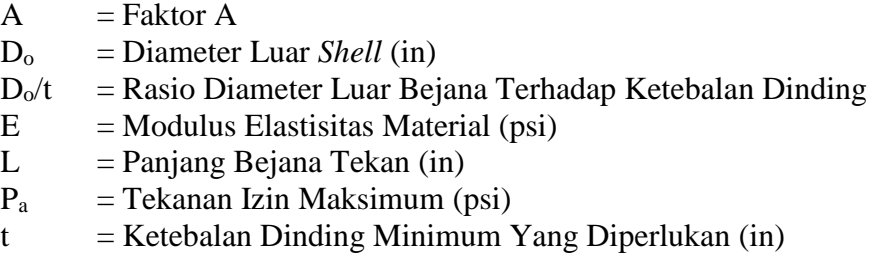

Dengan demikian, maka besarnya nilai tekanan izin maksimum dapat diketahui. Secara matematis penambahan ketebalan *shell* bejana tekan akibat tekanan eksternal ditentukan melalui hubungan antara tekanan izin maksimum (P<sub>a</sub>) dengan tekanan desain (P<sub>d</sub>) adalah sebagai berikut:

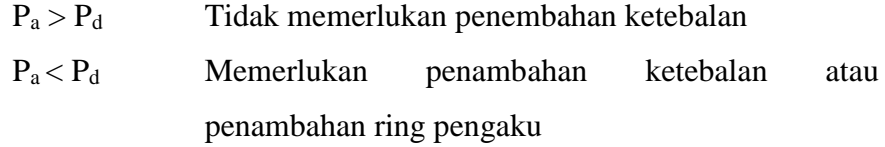

## b *Sphere* atau *Hemi-spherical Head*

Tekanan izin maksimum ditentukan melalui persamaan 2.11.

 = ⁄ ......................................................................(2.11)

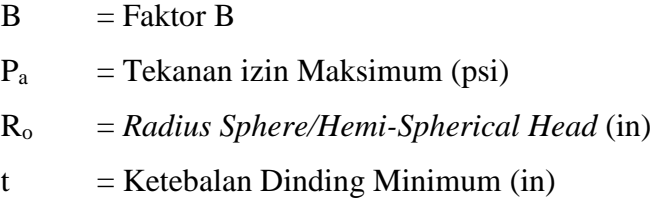

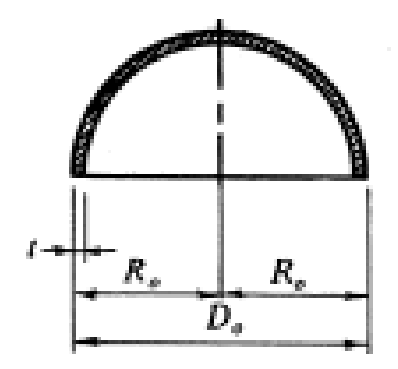

Gambar 2.12. Analisis *Spherical Head* (Megyesy, 1998).

Gambar 2.12 diatas memperlihatkan ukuran-ukuran yang digunakan dalam perhitungan ini. Besarnya nilai B ditentukan melalui langkahlangkah:

1) Asumsikan nilai tebal dinding *head*

Asumsi ketebalan dinding *head* didapat melalui grafik pada gambar

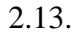

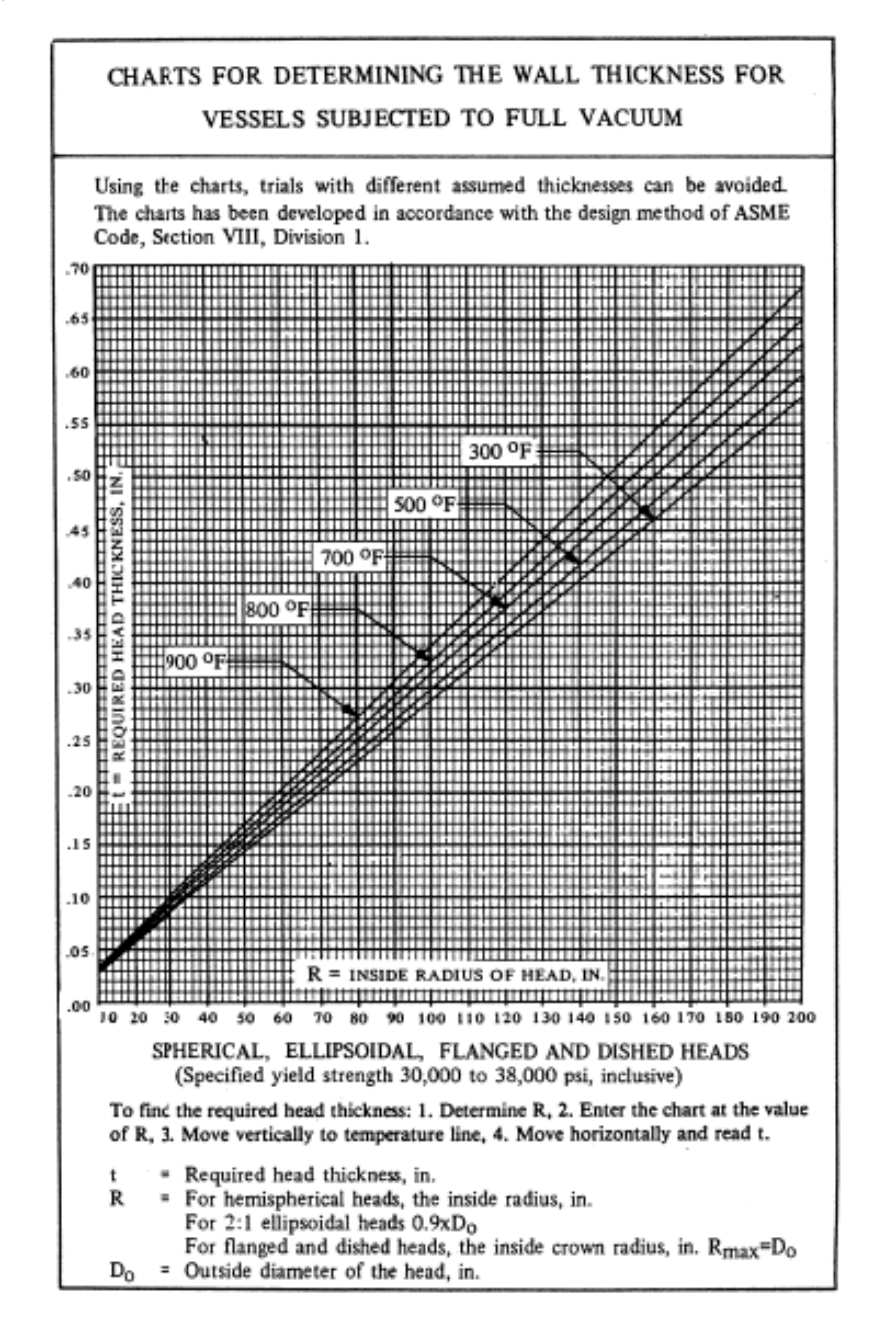

Gambar 2.13. Grafik Untuk Menentukan Tebal Dinding *Head*

(Megyesy, 1998).

#### 2) Menghitung nilai A

Nilai A dapat dihitung melalui persamaan 2.12.

 = 0.125 ⁄ ...................................................................................(2.12)

3) Menentukan nilai B dengan nilai A dan E (tergantung jenis material) Jika nilai A berada pada sebelah kiri grafik maka besarnya tekanan izin maksimum ditentukan melalui persamaan 2.13.

 = 0,0625 ( ⁄ ) 2 .............................................................................(2.13)

Jika besarnya tegangan izin maksimum lebih kecil dibandingkan dengan tekanan desain, maka perhitungan harus diulang dengan menambahkan ketebalan dindingnya.

### c *Ellipsodial Head*

Dalam perancangan *ellipsodial head*, ketebalan dinding yang dibutuhkan harus memenuhi persyaratan:

1) Ketebalan dinding harus lebih besar dari ketebalan yang dihitung dengan persamaan untuk desain tekanan internal dimana besarnya tekanan desain 1,67 kali lebih besar dari tekanan eksternalnya dan dengan efisiensi sambungan E=1. Ketebalan harus memenuhi melalui rumus 2.14.

 = ⁄ ..................................................................................(2.14)

$$
R_o = 0.9 D_o
$$

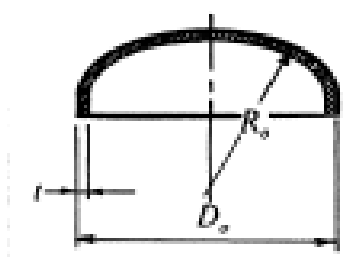

Gambar 2.14. Analisis *Ellipsodial Head* (Megyesy, 1998).

Perhitungan untuk *elipsodial head* dilakukan dengan ukuran-ukuran seperti pada gambar 2.14 diatas. Nilai faktor B ditentukan melalui perumusan seperti pada *sphere* atau *semi-spherical head.*

d *Torispherical Head*

Ketebalan dinding yang dibutuhkan dan tekanan izin maksimum untuk *torispherical head* dihitung dengan cara seperti perhitungan *elipsodial head* dengan ukuran-ukuran seperti yang ditunjukkan melalui gambar 2.15.

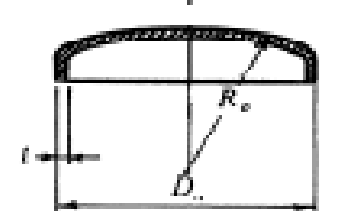

Gambar 2.15. Analisis *Toispherical Head* (Megyesy, 1998).

#### **2.2.12 Beban Angin**

Beban angin memiliki 3 acuan yang digunakan untuk menghitungnya, yaitu:

a. Standar ASA A58.1 – 1955

Hubungan antara kecepatan angin dan tekanan yang dihasilkan pada bejana tekan pada penampang lingkaran adalah sebagai berikut seperti ditunjukkan pada persamaan 2.15-2.17:

= 0,0025. 2 ................................................................................(2.15)

Keterangan:

 $V_W$  = Kecepatan Angin [mph]  $P_W$  = Tekanan Angin [psi]

b. Standar ANSI A58.1 – 1982

Tekanan angin yang terjadi pada bejana tekan didapat dari persamaan 2.14.

= ∙ ∙ .....................................................................(2.16)

Keterangan:

Q<sup>s</sup> = *Wind Signation Pressure* pada Ketinggian 20 ft [psi] C<sup>q</sup> = *Shape Factor* atau *Pressure Coefficient* = 1,4 untuk *Square* atau *Rectangular Tower*

- = 1,1 untuk *Hexa* atau *Octagonal Tower*
- = 0,8 untuk *Round* atau *Elliptical Tower*
- = 0,9 untuk *Cylindrical Vessel* dengan Peralatan Tambahan
- C<sup>e</sup> = *Exposure and Gust Factor Coefficient*

| Tinggi (ft) | Exp. C | Exp. B |
|-------------|--------|--------|
| $0 - 2$     | 1,2    | 0,7    |
| $20 - 40$   | 1,3    | 0,8    |
| $40 - 60$   | 1,5    | 1      |
| $60 - 100$  | 1,6    | 1,1    |
| 100-150     | 1,8    | 1,3    |
| 150-200     | 1,9    | 1,4    |
| 200-300     | 2,1    | 1,6    |
| 300-400     | 2,2    | 1,8    |

Tabel 2.4 *Exposure and Gust Factor Coefficient* (Megyesy, 1998).

Catatan:

- Jika di sekitar tower terdapat pohon atau gedung (dengan tinggi sekitar 20 ft) dalam jarak 1 mile dari lokasi (menutup area bejana tekan lebih dari 20%), maka nilai C<sup>e</sup> menggunakan kolom Exp.B.
- Jika di sekitar tower tidak terdapat pohon atau gedung dalam jarak 1 mile dari lokasi, maka nilai Ce menggunakan kolom Exp.C.
- c. Standar ANSI atau Asce 7 1995 (*approved* 1996)

Tekanan angin pada luas proyeksi dari tower silindris ditunjukkan pada persamaan 2.17.

= ∙ ∙ ∙ ..................................................................(2.17)

Keterangan:

F = *Design Wind Force* [lbf] Q<sup>z</sup> = *Velocity Pressure* pada ketinggian di atas tanah [psi]

 $G = Faktor Akibat Tekanan Angin$ 

Tabel 2.5 *Velocity Pressure* (Megyesy, 1998)

| <i>Basic wind speed</i> [mph]  | 70 |  |    | 80   90   100   110   120   130 |  |
|--------------------------------|----|--|----|---------------------------------|--|
| <i>Velocity pressure</i> [psf] |    |  | 26 |                                 |  |

| <b>HEIGHT</b><br>Above Ground, ft. | <b>EXPOSURE</b><br>B | <b>EXPOSURE C</b> | <b>EXPOSURE D</b> |
|------------------------------------|----------------------|-------------------|-------------------|
| $0 - 15$                           | 0,6                  | 1,1               | 1,4               |
| 20                                 | 0,7                  | 1,2               | 1,5               |
| 40                                 | 0,8                  | 1,3               | 1,6               |
| 60                                 | 0,9                  | 1,4               | 1,7               |
| 80                                 | 1,0                  | 1,5               | 1,8               |
| 100                                | 1,1                  | 1,6               | 1,9               |
| 140                                | 1,2                  | 1,7               | 2,0               |
| 200                                | 1,4                  | 1,9               | 2,1               |
| 300                                | 1,6                  | 2,0               | 2,2               |
| 500                                | 1,9                  | 2,3               | 2,4               |

Tabel 2.6 *Coefficient* G (Megyesy, 1998)

## Keterangan:

- Pada urban / sub-urban area, menggunakan Exp B (0,8)
- Di open *terrain with scattered obstruction,* menggunakan Exp C (0,85)
- Di *flat, un-obstructed area,* menggunakan Exp D (0,85)

C<sup>f</sup> = Faktor Bentuk *(Shape Factor)*

 $A_f$  = Luas Proyeksi Tower [ft<sup>2</sup>]  $= D . H$ 

- D = Diameter Bejana Tekan [ft]
- $H = Tinggi Bejana Tekan [ft]$

### **2.2.13 Beban Gempa**

Beban gempa merupakan beban yang di hitung dengan mengasumsikan adanya gempa bumi. Kondisi pembebanan pada bejana tekan karena beban gempa bisa dianggap sebagai batang kantilever jika beban bertambah secara proporsional ke ujung bebasnya (Megyesy, 1998). Metode perancangan didasarkan pada metode *Uniform Building Code* (UBC 1991).

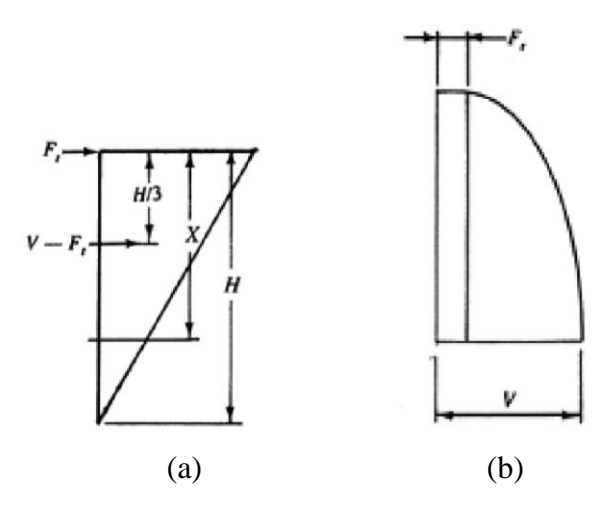

Gambar 2.16 (a) Diagram Distribusi Gaya. (b) Diagram Gaya Geser (Megyesy, 1998).

Gambar 2.16 menunjukkan skema distribusi gaya sepanjang bejana tekan serta diagram gaya geser yang terjadi.

a. *Base Shear* (V)

*Base shear* merupakan jumlah total *horizontal seismic shear* pada dasar bejana tekan. Persamaannya ditunjukkan pada rumus 2.18.

 = ∙∙ ∙ ............................................................................(2.18)

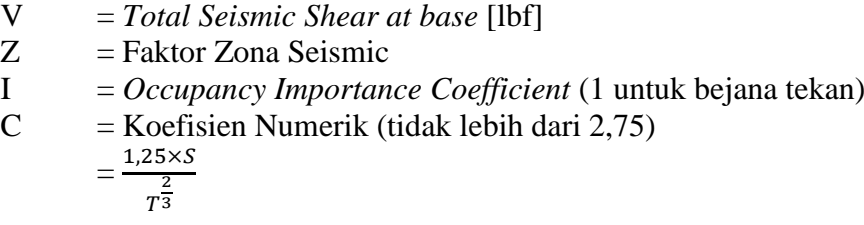

- $R_w$  = Koefisien Numerik (2,9 untuk bejana tekan)  $W =$ Berat Bejana Keseluruhan [lbf]
- b. *Overtuning Moment*

*Overtuning moment* atau momen guling adalah jumlah momen dari semua gaya pada bejana tekan.

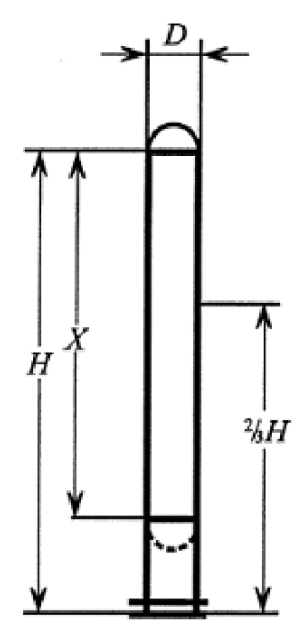

Gambar 2.17 Skema Bejana Tekan Vertikal

(Megyesy, 1998).

Dengan melihat parameter bejana tekan pada gambar diatas, maka dapat dirumuskan:

 = ∙ + ( − ) ∙ ( 2∙ 3 ).................................................(2.19)

 = ∙ ( ≤ 3 ) ..................................................(2.20)

 = ∙ + ( − ) ∙ ( − 3 ) ( ≥ 3 )..................(2.21)

- M = Momen Maksimum Pada Dasar Bejana Tekan [ft.lbf]
- F<sup>t</sup> = Total *Horizontal Seismic Force* pada Ujung Atas Bejana [lbf]
- H = Tinggi Bejana Tekan Termasuk *Skirt* [ft]
- V = Total *Seismic Shear at Base* [lbf]
- $M_x$  = Momen Pada Jarak X [ft.lbf]
- M = Momen Maksimum Pada Dasar Bejana Tekan [ft.lbf]

#### **2.2.14 Desain** *Skirt Support*

Untuk menentukan desain *skirt support* pertama harus mengetahui efisiensi sambungan pengelasan dan kemudian ketebalan *skirt* dapat ditentukan menggunakan rumus 2.22 berikut:

 $t = \frac{12 \cdot M_T}{R^2}$  $\frac{12 \cdot M_T}{R^2 \cdot \pi \cdot S \cdot E} + \frac{W}{D \cdot \pi}$ ∙∙∙ .............................................................................(2.22)

Keterangan:

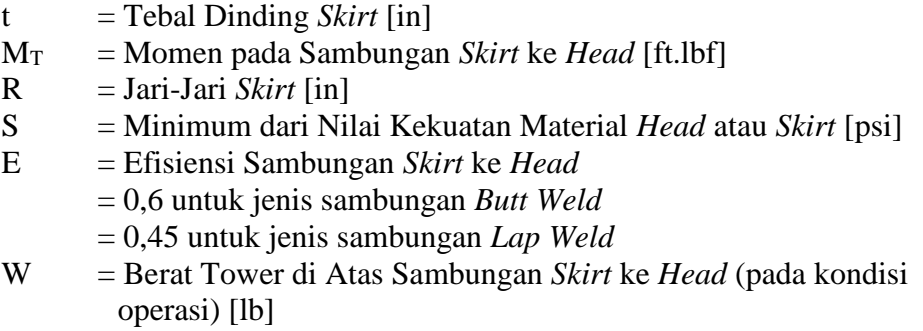

### **2.2.15 Desain Penguat Untuk Bukaan** *Nozzle*

Dalam perancangan penguat *nozzle* terdapat beberapa aturan yang harus dipenuhi, diantaranya:

- a. Tidak perlu mengganti sejumlah logam aktual yang terbuang (akibat lubang *nozzle*), tapi hanya sebesar yang diperlukan untuk menahan tekanan internal (A). Tebal bejana pada opening biasanya lebih kecil dari pada di lokasi lain dari *shell* atau *head*.
- b. Plat aktual yang digunakan dan leher *nozzle* biasanya lebih tebal daripada yg diperlukan sesuai perhitungan. Kelebihan tebal dinding bejana (A1) dan dinding *nozzle* (A2) digunakan sebagai penguatan. Hal serupa, perpanjangan ke dalam dari opening (A3) dan luas logam las (A4) dapat juga diperhitungkan sebagai penguatan.
- c. Penguatan harus dalam batas nilai tertentu.
- d. Luas penguatan harus naik proporsional jika nilai kekuatan lebih rendah dari pada kekuatan dari dinding bejana.

e. Luas yg diperlukan untuk penguatan harus dijamin pada semua bidang melalui pusat *opening* & tegak turus permukaan bejana.

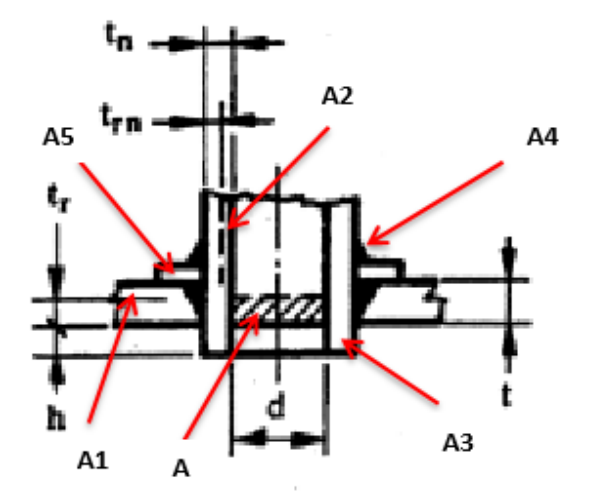

Gambar 2.18 *Nozzle* dengan Plat Penguat (Megyesy, 1998).

## Keterangan:

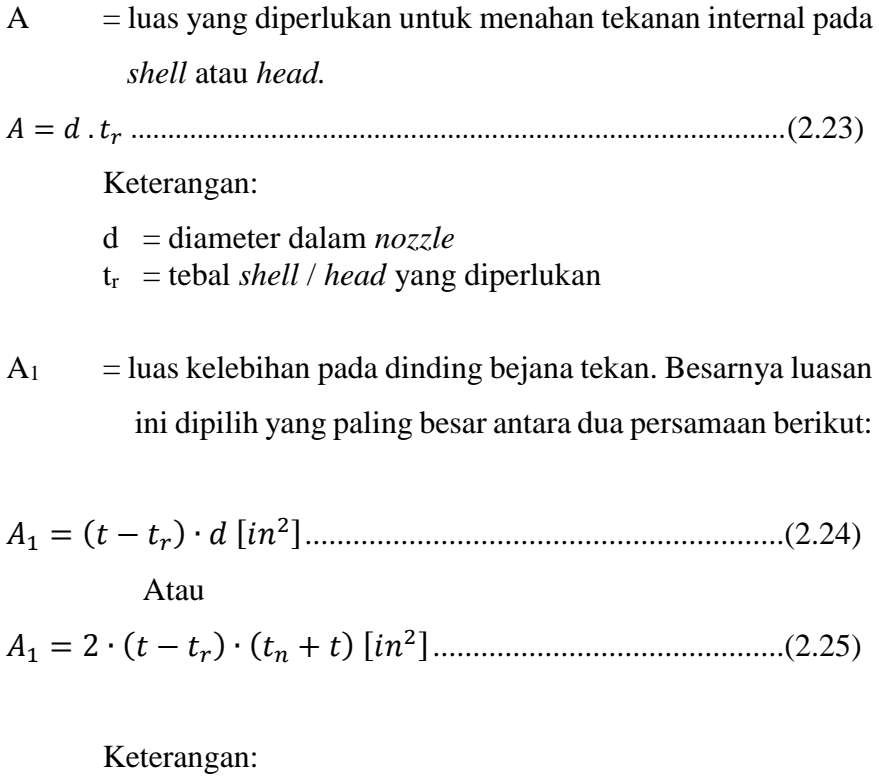

 $t =$  Tebal Dinding Bejana (tidak termasuk CA)

tn = Tebal Dinding *Nozzle* (tidak termasuk CA)

A<sup>2</sup> = luas kelebihan pada dinding *nozzle*. Besarnya luasan ini dipilih yang paling kecil antara dua persamaan berikut:

$$
A_2 = 5 \cdot t \cdot (t_n - t_m)[in^2] \dots (2.26)
$$
  
Atau  

$$
A_2 = 5 \cdot t_n \cdot (t_n - t_m)[in^2] \dots (2.27)
$$

Keterangan:

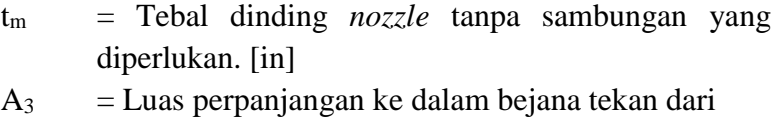

*opening.*

Besar luasan ini ditentukan dengan persamaan berikut:

<sup>3</sup> = 2 ∙ ℎ ∙ ( − )[ 2 ]...........................................(2.28)

Keterangan :

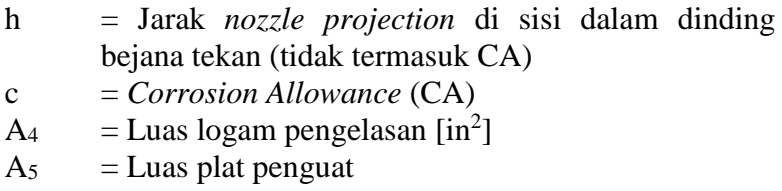

Jika besarnya luas A lebih besar dari jumlah luasan (A1, A2, A3, dan A4) maka *nozzle* tersebut tidak memerlukan plat penguat, sedangkan jika nilai A lebih kecil dari jumlah luasan (A1, A2, A3, dan A4) maka *nozzle* tersebut memerlukan plat penguat yang luasnya minimal sebesar A<sup>5</sup> atau secara matematis dapat dirumuskan sebagai berikut:

$$
A < (A1 + A2 + A3 + A4)
$$
 tidak memerlukan plat penguat  

$$
A > (A1 + A2 + A3 + A4)
$$
 memerlukan plat penguat

## **2.3.** *Software* **PV Elite 2014**

PV Elite merupakan sebuah *software* yang digunakan untuk merancang *pressure parts* (*pressure vessel* dan *heat exchanger*), *software* yang dibuat oleh COADE.inc ini merupakan salah satu *software* yang mudah digunakan dan PV Elite sendiri sudah menggunakan standar ASME.

### **2.3.1 Tatap Muka (***Interface***) PV Elite 2014**

1) Tampilan awal saat masuk *software*

Tampilan awal saat masuk pada *software* PV Elite terdapat logo dan tahun perilisan *software* tersebut ditunjukkan pada gambar 2.19.

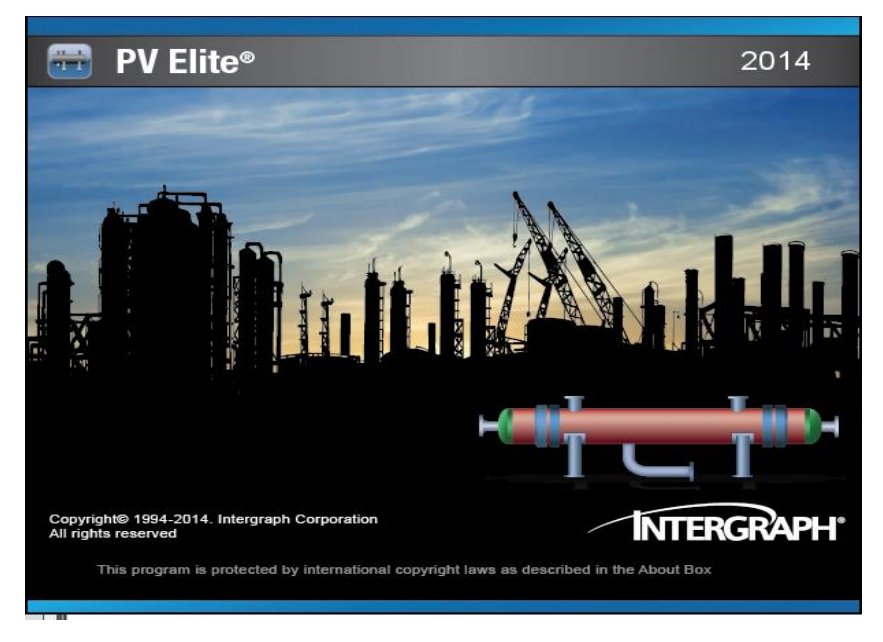

Gambar 2.19 Tampilan Awal PV Elite 2014.

Kemudian setelah *loading* pada tampilan awal selesai akan muncul window pengaturan database dan satuan pada saat perancangan seperti ditunjukkan pada gambar 2.20.

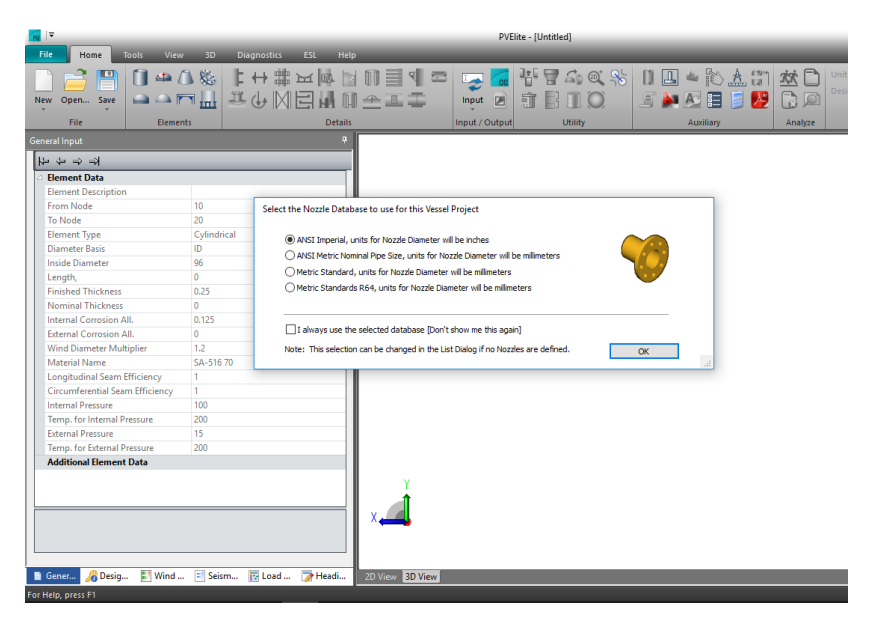

Gambar 2.20 *Nozzle Database*.

## 2) Menu

Pada menu terdapat beberapa pilihan seperti ditunjukkan pada gambar 2.21.

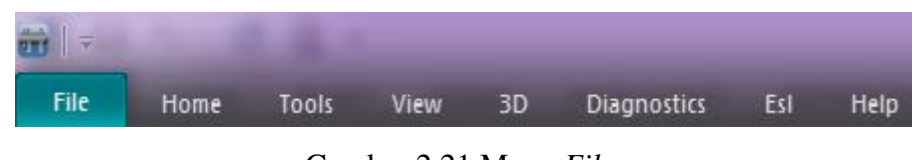

Gambar 2.21 Menu *File*.

Pilihan menu seperti ditunjukkan gambar 2.21 memiliki beberapa pilihan yang dapat digunakan untuk melakukan perancangan dari awal sampai dengan digunakan untuk menyimpan dan membuka kembali desain yang telah kita buat.

## 3) Lembar kerja

Pada menu *home* terdapat tampilan kerja yang digunakan untuk melakukan desain bejana tekan, seperti yang ditunjukkan seperti pada gambar 2.22.

| 前日                                                                                                    |                                                           |                                      |                 |          |                                                | Untitled:1 - PVElite |                            |         |                                         |           |                                               |
|----------------------------------------------------------------------------------------------------|-----------------------------------------------------------|--------------------------------------|-----------------|----------|------------------------------------------------|----------------------|----------------------------|---------|-----------------------------------------|-----------|-----------------------------------------------|
| File<br>Tools<br>Home                                                                                                    | View                                                      | 3D<br>Diagnostics<br>EI              | Help            |          |                                                |                      |                            |         |                                         |           | A Options ? NTERGRAPH                         |
| 画<br>п<br>Open Save<br><b>New</b>                                                                                                | 中自是<br>$\Rightarrow \Rightarrow \overline{m} \perp \perp$ | + 第 ≥ 体 图 日 目 寸 □<br>Þ.<br>なんM目前日全工事 |                 | Input    | Component Analysis<br><b>E</b> Review Database | 和目目D                 | 曹司命区第 11 国▲影出開 然口<br>耳鼻孢目目 | B       | MM<br>Units:<br>Design Code: Division 1 |           |                                               |
| File<br>Elements                                                                                                    |                                                           | <b>Details</b>                       |                 |          | Input / Output                                 | Utility              | Auxiliary                  | Analyze | Units/Code                              |           |                                               |
| General Input<br>トラチュ<br><b>Element Data</b><br><b>Element Description</b><br>From Node<br><b>To Node</b><br><b>Element Type</b> | $10$<br>20<br>Cylindrical                                 |                                      |                 |          |                                                |                      |                            |         |                                         |           | O<br>ø<br>0000<br>$\mathbf{G}$                |
| <b>Diameter Basis</b>                                                                                                    | ID                                                        |                                      |                 |          |                                                |                      |                            |         |                                         |           |                                               |
| <b>Inside Diameter</b>                                                                                                    | 2438.4                                                    |                                      |                 |          |                                                |                      |                            |         |                                         |           |                                               |
| Length,                                                                                                    | $\overline{0}$                                            |                                      |                 |          |                                                |                      |                            |         |                                         |           |                                               |
| <b>Finished Thickness</b>                                                                                                    | 6.35                                                      |                                      |                 |          |                                                |                      |                            |         |                                         |           |                                               |
| Nominal Thickness                                                                                                    | $\overline{0}$                                            |                                      |                 |          |                                                |                      |                            |         |                                         |           |                                               |
| <b>Internal Corrosion All.</b>                                                                                                   | 3.175                                                     |                                      |                 |          |                                                |                      |                            |         |                                         |           |                                               |
| External Corrosion All.                                                                                                    | $\overline{0}$                                            |                                      |                 |          |                                                |                      | Datum Line                 |         |                                         |           |                                               |
| Wind Diameter Multiplier<br>Material Name                                                                                        | $1.2$<br>SA-51670                                         |                                      |                 |          |                                                |                      |                            |         |                                         |           |                                               |
| Longitudinal Seam Efficiency 1                                                                                                   |                                                           |                                      |                 |          |                                                |                      |                            |         |                                         |           | $\rightarrow$ 37 $\rightarrow$                |
| Circumferential Seam Efficiency 1                                                                                                |                                                           |                                      |                 |          |                                                |                      |                            |         |                                         |           |                                               |
| <b>Internal Pressure</b>                                                                                                    | 689.46                                                    |                                      |                 |          |                                                |                      |                            |         |                                         |           |                                               |
| Temp. for Internal Pressure                                                                                                    | 93.3422                                                   |                                      |                 |          |                                                |                      |                            |         |                                         |           | ¥                                             |
| <b>External Pressure</b>                                                                                                    | 103,419                                                   |                                      |                 |          |                                                |                      |                            |         |                                         |           |                                               |
| Temp. for External Pressure                                                                                                    | 93.3422                                                   |                                      |                 |          |                                                |                      |                            |         |                                         |           | k                                             |
| <b>Additional Element Data</b>                                                                                                   |                                                           |                                      |                 |          |                                                |                      |                            |         |                                         |           |                                               |
| Gen. PDesi<br><b>R</b> Loa                                                                                                    | Win                                                       | <b>P</b> Heal.<br>B Seis             | 2D View 3D View |          |                                                |                      |                            |         |                                         |           | 医多甲<br>$\overline{a}$<br>$\mathbf{r}$         |
| For Help, press F1                                                                                                    |                                                           |                                      |                 |          |                                                |                      |                            |         |                                         | New Model | SPLM                                          |
|                                                                                                    |                                                           | w∃                                   |                 | <b>A</b> |                                                |                      |                            |         |                                         | - 17      | 5:01 PM<br>$\blacktriangleleft$<br>11/19/2017 |

Gambar 2.22 Lembar Kerja.

Pada lembar kerja kita dapat melihat desain yang kita buat mulai dari awal hingga selesai dan dapat merubahnya menjadi tampilan 2D dan 3D.

### 4) Menu *Home*

Pada menu *home* terdapat beberapa pilihan seperti ditunjukkan pada gambar 2.23 berikut:

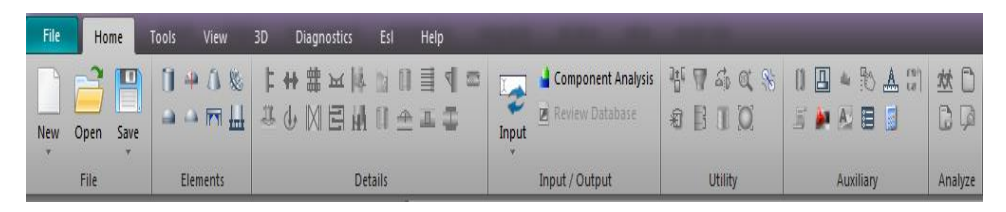

Gambar 2.23 Menu *Home*.

Pada gambar 2.23 menunjukkan menu mulai dari menu untuk menambahkan elemen, detail, analisis sampai menu untuk melakukan *save* dan *open* data desain yang telah kita buat.

# 5) *General input*

General input digunakan untuk memasukkan data-data perancangan bejana tekan dengan cara memasukkan data perancangan pada kolom yang tersedia seperti ditunjukkan pada gambar 2.24.

| でももみ                            |             |
|---------------------------------|-------------|
| △ Flement Data                  |             |
| <b>Element Description</b>      |             |
| From Node                       | 10          |
| <b>To Node</b>                  | 20          |
| <b>Element Type</b>             | Cylindrical |
| <b>Diameter Basis</b>           | ID          |
| <b>Inside Diameter</b>          | 2438.4      |
| Length,                         | 0           |
| <b>Finished Thickness</b>       | 6.35        |
| <b>Nominal Thickness</b>        | 0           |
| <b>Internal Corrosion All.</b>  | 3.175       |
| <b>External Corrosion All.</b>  | 0           |
| Wind Diameter Multiplier        | 1.2         |
| Material Name                   | SA-51670    |
| Longitudinal Seam Efficiency    | 1           |
| Circumferential Seam Efficiency | 1           |
| <b>Internal Pressure</b>        | 689.46      |
| Temp. for Internal Pressure     | 93.3422     |
| <b>External Pressure</b>        | 103.419     |
| Temp. for External Pressure     | 93.3422     |

Gambar 2.24 *General Input.*

## 6) *Design Constraints*

*Design constraints* digunakan untuk memasukkan data temperatur, tekanan, hydro test, dll. Tab *Design constraints* ditunjukkan oleh gambar 2.25.

|  | <b>Design Constraints</b>           |                   | 具 |
|--|-------------------------------------|-------------------|---|
|  | △ Design Data                       |                   |   |
|  | Design Internal Press, KPa.         | 689.46            |   |
|  | Design External Press, KPa.         | 103.419           |   |
|  | Design Internal Temp, C             | 93.3422           |   |
|  | Design External Temp, C             | 93.3422           |   |
|  | <b>Datum Line Options</b>           | click to edit     |   |
|  | <b>Hydrotest Type</b>               | No Hydro          |   |
|  | <b>Hydrotest Position</b>           | Horizontal        |   |
|  | Projection from Top, mm.            | 0                 |   |
|  | Projection from Bottom, mm.         | 0                 |   |
|  | Projection from Bottom Ope, mr 0    |                   |   |
|  | Min. Des Metal Temp, C              | $-28.8898$        |   |
|  | No UG-20(f) Exemptions              |                   |   |
|  | Flange Distance to Top, mm.         | o                 |   |
|  | <b>Construction Type</b>            | Welded            |   |
|  | Service Type                        | None              |   |
|  | Degree of Radiography               | RT <sub>1</sub>   |   |
|  | Miscellaneous Weight %              | click for options |   |
|  | <b>Design Code</b>                  | Division 1        |   |
|  | User defined MAWP, KPa.             | 0                 |   |
|  | User defined MAPnc, KPa.            | 0                 |   |
|  | User defined Hydro. Press, KPa.     | 0                 |   |
|  | Additional Ope. Static Press, KPa 0 |                   |   |

Gambar 2.25 *Design Constraints*.

# 7) *Load Cases*

*Load cases* digunakan untuk memasukkan data kombinasi beban tekanan dan tekanan *nozzle* pada bejana tekan. Tab *Load Cases* ditunjukkan oleh gambar 2.26.

| <b>Load Cases</b>                                        |                                 |                                                                    | ņ           |  |  |  |  |  |
|----------------------------------------------------------|---------------------------------|--------------------------------------------------------------------|-------------|--|--|--|--|--|
| <b>Reset Cases</b>                                       |                                 | Global Scalar for WI loads :<br>1<br>Global Scalar for EQ loads: 1 | ><br>$\geq$ |  |  |  |  |  |
| Use and Allow Editing of Local Scalars in the load cases |                                 |                                                                    |             |  |  |  |  |  |
| Set Load Cases to show WI and EQ Scalars                 |                                 |                                                                    |             |  |  |  |  |  |
|                                                          | △ Stress Combination Load Cases |                                                                    |             |  |  |  |  |  |
| Case 1                                                   |                                 | NP+EW+WI+FW+BW                                                     |             |  |  |  |  |  |
| Case 2                                                   |                                 | $NP + EW + EE + FS + BS$                                           |             |  |  |  |  |  |
| Case 3                                                   |                                 | $NP + ON + WI + FW + RW + RW$                                      |             |  |  |  |  |  |
| Case 4                                                   |                                 | NP+OW+EQ+FS+BS                                                     | Ξ           |  |  |  |  |  |
| Case 5                                                   |                                 | $NP+HW+HI$                                                         |             |  |  |  |  |  |
| Case 6                                                   |                                 | NP+HW+HF                                                           |             |  |  |  |  |  |
| Case 7                                                   |                                 | $IP + OW + WI + FW + BW$                                           |             |  |  |  |  |  |
| Case 8                                                   |                                 | $IP+OW+EO+FS+BS$                                                   |             |  |  |  |  |  |
| Case 9                                                   |                                 | $EP + OW + WI + FW + BW$                                           |             |  |  |  |  |  |
| Case 10                                                  |                                 | EP+OW+EQ+FS+BS                                                     |             |  |  |  |  |  |
| Case 11                                                  |                                 | $HP + HW + HI$                                                     |             |  |  |  |  |  |
| Case 12                                                  |                                 | $HP + HW + HE$                                                     |             |  |  |  |  |  |
| Case 13                                                  |                                 | $IP + WE + EW$                                                     |             |  |  |  |  |  |
| Case 14                                                  |                                 | $IP + WF + CW$                                                     |             |  |  |  |  |  |
| Case 15                                                  |                                 | $IP+VO+OW$                                                         |             |  |  |  |  |  |
| Case 16                                                  |                                 | $IP+VE+EW$                                                         |             |  |  |  |  |  |
| Case 17                                                  |                                 | $NP+VO+OW$                                                         |             |  |  |  |  |  |

Gambar 2.26 *Load Cases*.

8) *Wind* data

Wind data digunakan untuk memasukkan data angin yang mempengaruhi bejana tekan. Tab wind data ditunjukkan oleh gambar 2.27.

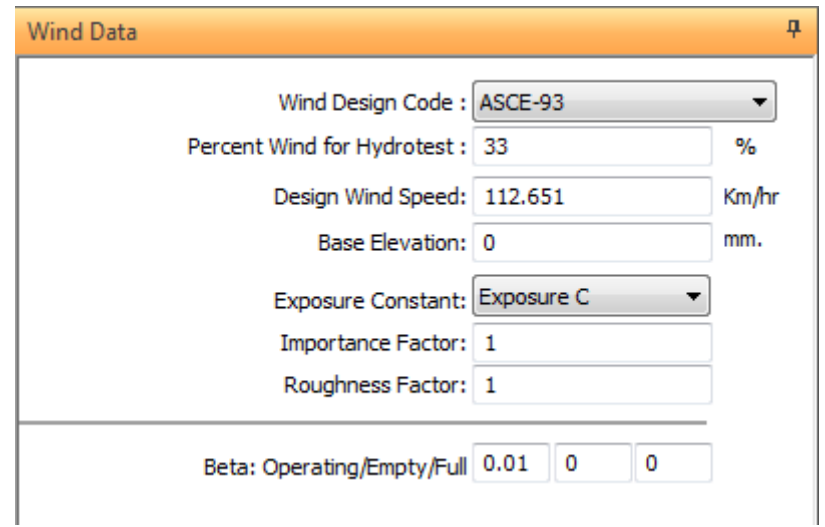

Gambar 2.27 *wind* data.

## 9) *Seismic Load*

*Seismic load* digunakan untuk memasukkan beban gempa pada bejana tekan. Tab *seismic load* ditunjukkan oleh gambar 2.28.

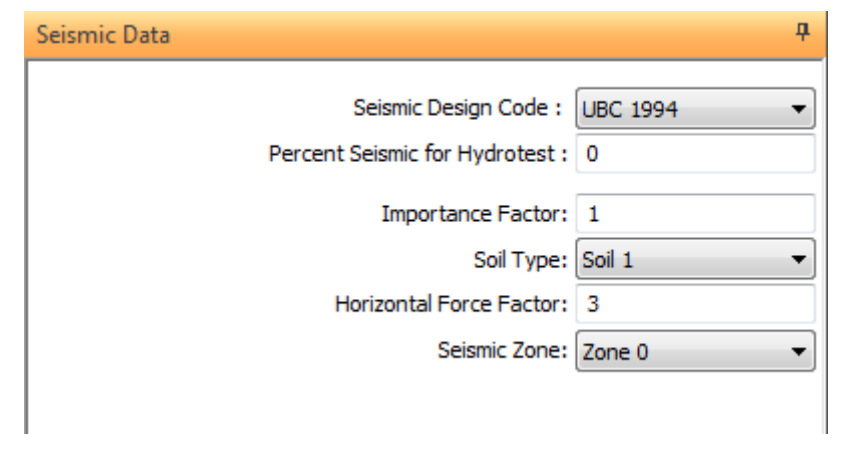

Gambar 2.28 *Seismic Load*.

10) *Input Nozzle* Dan Analisis

*Input nozzle*/analisis digunakan untuk menambahkan *nozzle* pada desain bejana tekan. Tab *input nozzle*/analisis ditunjukkan gambar 2.29.

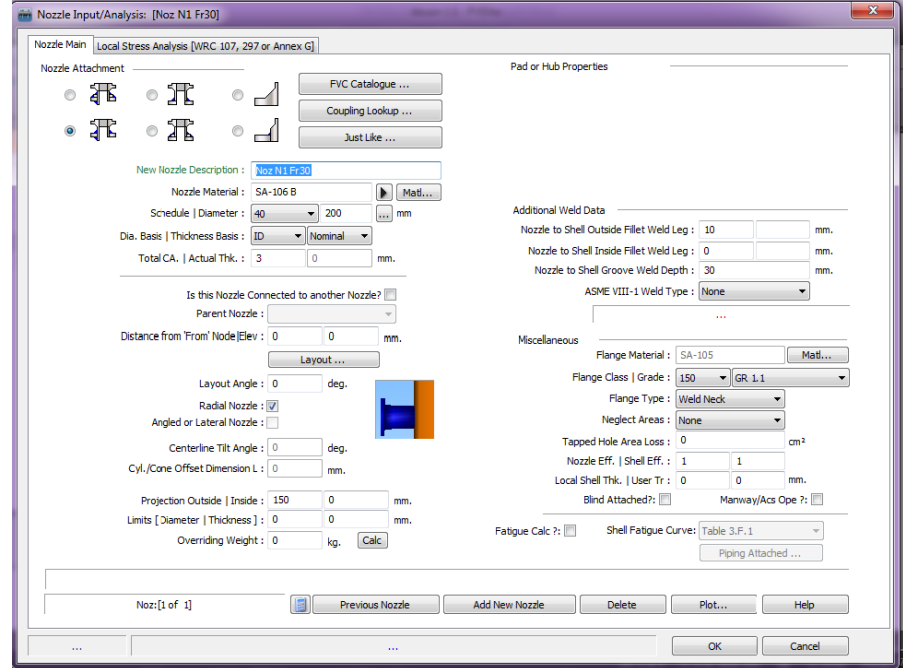

Gambar 2.29 *input nozzle*.

11) Analisis

Setelah desain dan data selesai dimasukkan maka hasil dari perancangan dapat dilakukan analisis. Hasil analisis ditunjukkan oleh gambar 2.30.

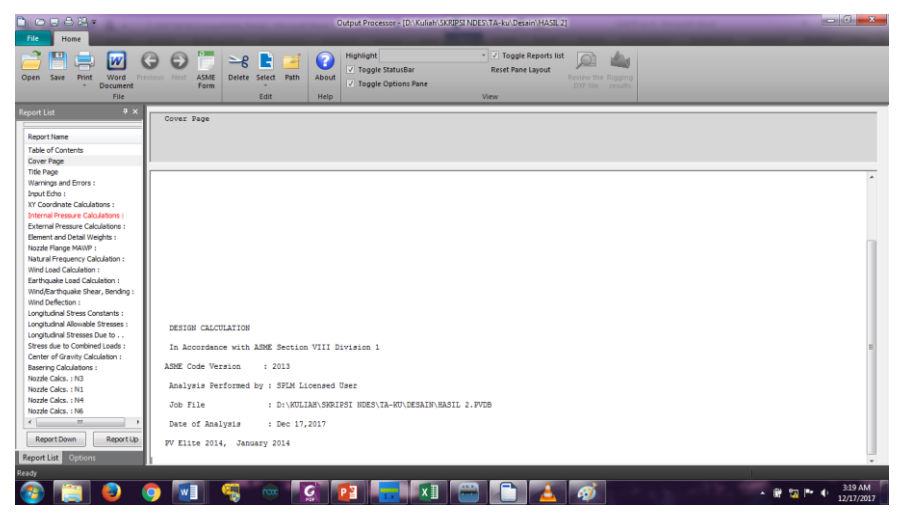

Gambar 2.30. Tampilan hasil analisis.